My Library

TUT members only Use your ID and password of Information and Media

Center to login to My

>> About My Library

Library.

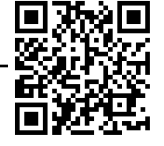

## ■**Using My Library**

**Log into My Library and renew books**

# **What does this login screen mean**? What does this login screen mean ?<br>Have you ever faced any difficulties when you see this screen?

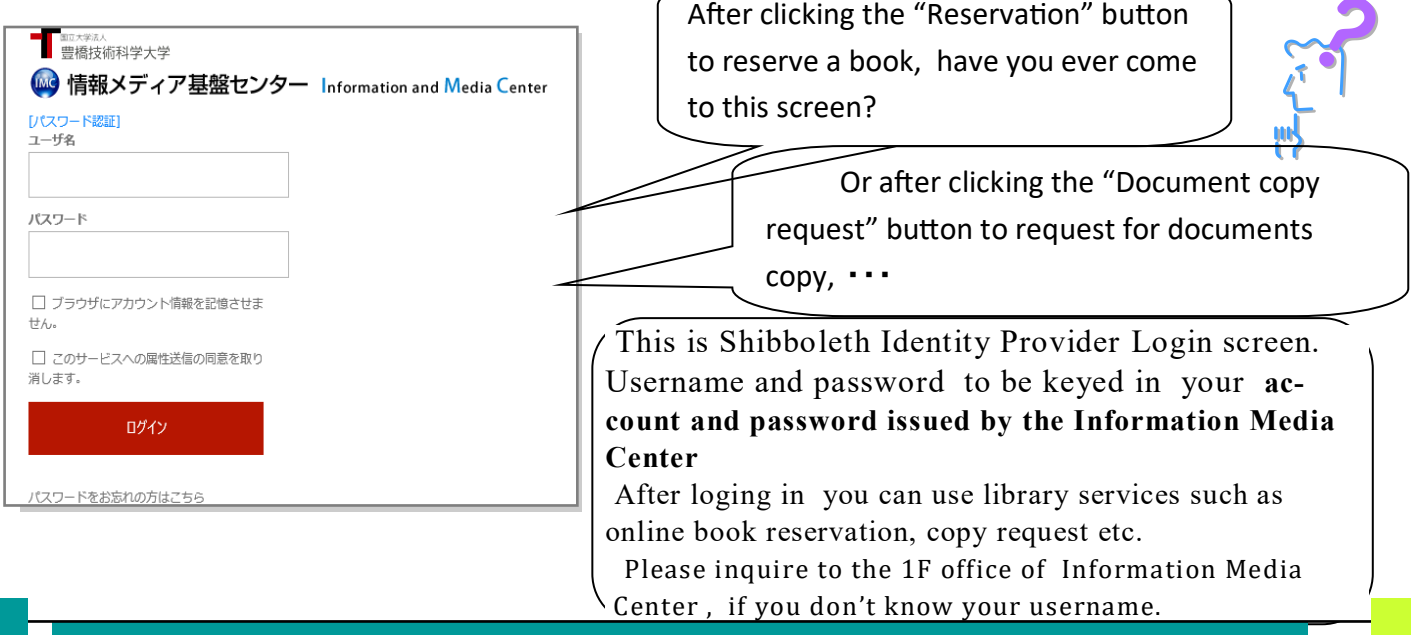

### **What you can do in My Library**

**When you log in from the My Library button on the right of the**  Library homepage  $\langle \frac{https://lib.tut.ac.jp/indexe.html}{https://lib.tut.ac.jp/indexe.html}$  or when **you log in from "Guest My Library" on the OPAC page,** below are

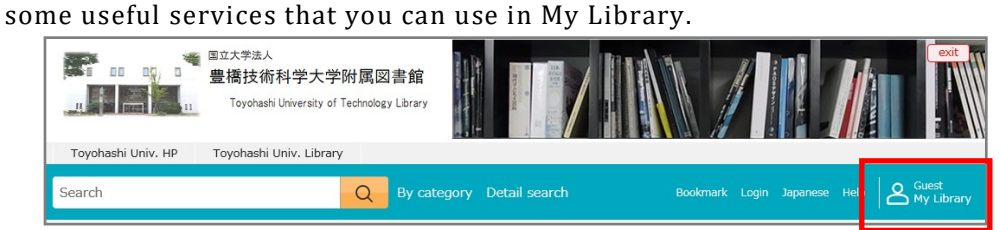

【Materials under request】

To check the status of your request on the photocopy of document.

【Materials on loan】

To confirm the return date of borrowed books.

To extend the return date of borrowed materials. (Refer to back page)

【Bookmark】

Bookmark a book and do a list management.

【New Requests】

 To request for materials in the library stack room/To request for photocopies of materials (other univ.) / To request for borrowing books (Toyohashi City Library/ other univ.). (Refer to Guide Sheet No.7)

 \* When request for document copy or book loan, you need to hand in **Document copy or material loan request application form**.

Book purchase request (faculty members only)

 To request book purchase for research from web. (Refer to Guide Sheet No.8) To request book purchase for research from web. (R<br>Book purchase request (for student)<br>To request a book that you wish to have in the library.

Book purchase request (for student)

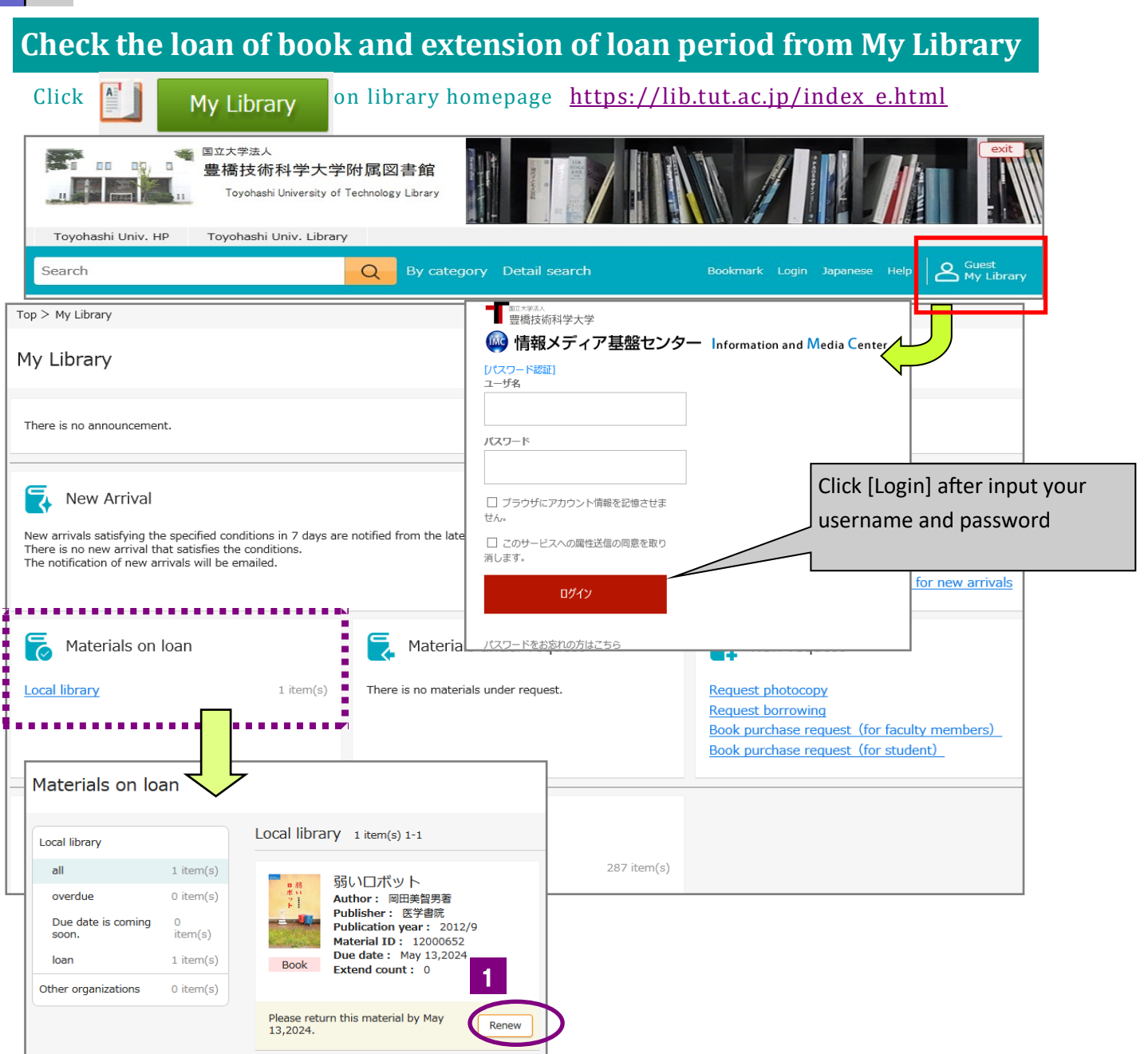

#### 【**Materials on loan**】

 You can check the books you borrowed and their return date. You can request to renew for once during your return period. ※ However, you can't make a renew if there is other people booking for the book.

#### **Make renew for book loan**

 Click [Renew] button. Number of renew will show one time. Then, the renew procedure is complete. Please make sure the date of book 1

※ When you login using computer in library or any share computer **, you must close all the screen** llete. Please make sure the date of book<br>※ When you login using computer in li<br>before you switch off the computer.

**You can also use My Library in your home or laboratory. Let's use this useful service!**

Contact us : Library and Information Section (extension line: 6564, 6565) tosho@office.tut.ac.jp